**Practical exam guide**

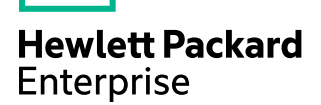

# **EXAM INSTRUCTION GUIDE**

Designing HPE Advanced Hybrid IT Solutions

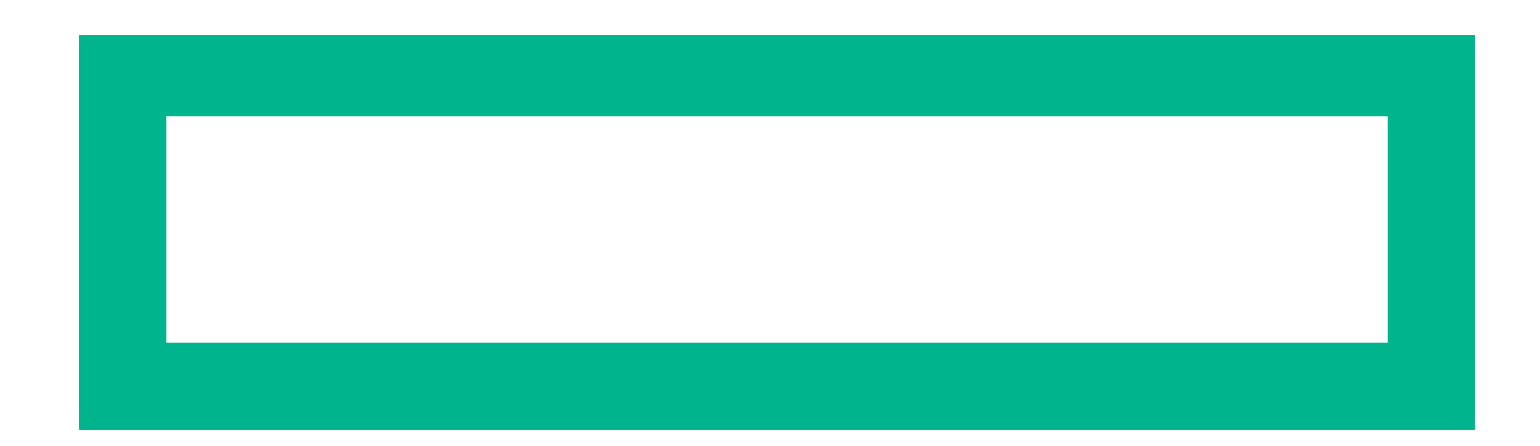

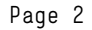

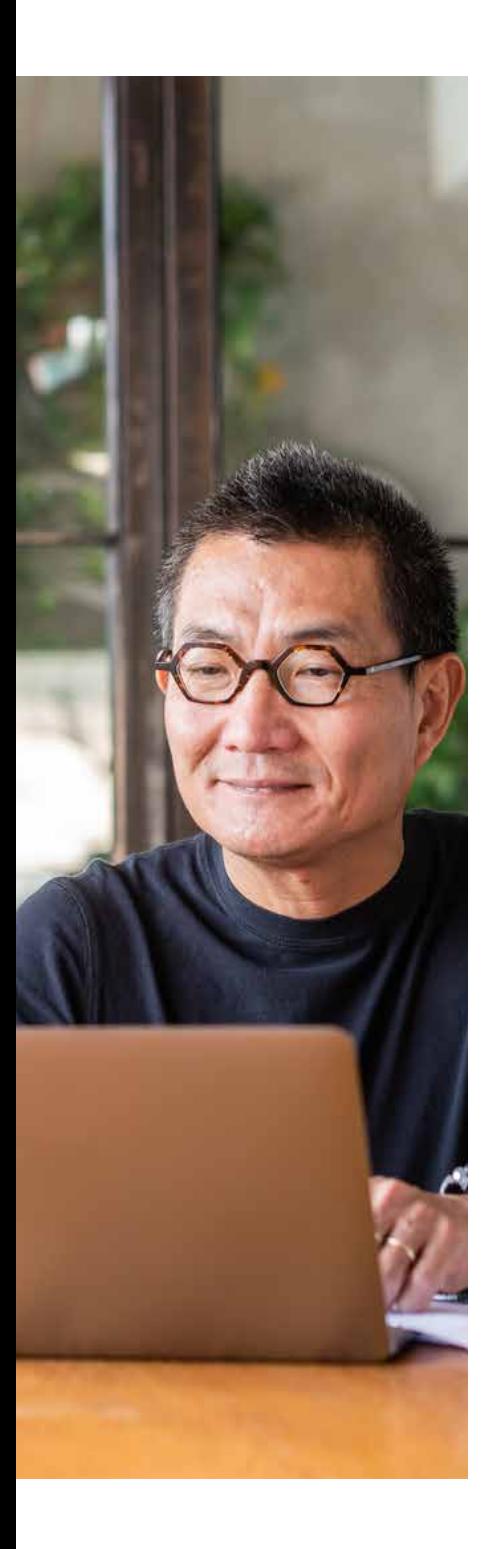

## **THE EXAM**

**HPE Master ASE exams are unlike any other HPE exams. Thus, they require a different kind of preparation. You are expected to draw skills and knowledge not only from the course material for this certification and the preceding ATP and ASE level certifications, but also from years of personal experience in the field.**

**This exam will also be delivered in a completely new way. You will need to answer written questions about your knowledge and job skills in the discrete option multiple choice (DOMC) item format (see below). You will also be accessing mock‑customer environments and answering questions or performing tasks in those environments. These are referred to as practical items (see below), since they require you to perform your practical skills rather than simply answer questions about them.**

**This exam will be delivered online with a remote proctor. It will be in a new environment, through a new delivery provider. Registering for the exam and accessing the exam will happen through a new system. Familiarize yourself with the new access method so you will be able to get to your exam easily at your scheduled time.**

**Read carefully through the following sections to ensure you are familiar with this new style of exam and are prepared to navigate the environment and perform all necessary tasks.**

## **RECOMMENDED STUDY MATERIALS**

Master ASE—Designing HPE Advanced Hybrid IT Solutions: Attending the certification course is always recommended to ensure you are familiar with the content areas that will be covered. This course is particularly critical because the lab exercises in the course are specifically designed to help prepare you for what you will encounter on the exam.

ATP and ASE Hybrid Architect: The Master ASE Hybrid IT course assumes proficiency of all skills and knowledge from the previous certification courses. If you do not hold the ATP and ASE Hybrid IT certifications, review these courses (or HPE Press Study Practical exam guides) to ensure that you have the appropriate baseline knowledge before enrolling in the more advanced Master ASE course.

Samples: Because this exam is being delivered in such a new way, it is critical to familiarize yourself with what you will be required to do in the exam. Follow the links in the following item types to experience some sample items and see walkthroughs of the exam environment.

## **ITEM TYPES**

#### **Discrete option multiple choice (DOMC) items**

DOMC items are like regular multiple-choice items, except you will only see one option at a time rather than the whole set. You may see one or more options for each item, depending on the item and how you answer. To learn more about DOMC items in general and for lots of samples on generic topics, go to [domc.caveon.com](https://domc.caveon.com/home).

To experience some sample DOMC items covering HPE content similar to what you will see on the exam, [follow this link](https://sei.caveon.com/launchpad?exam=try-domc-for-hpe).

#### **Practical items**

You will be accessing multiple mock-customer environments through VPN. You will need to analyze the environments to identify components, find issues, and compare them to customer requirements. Some test items will require you to access the environment and analyze it or perform tasks and then answer a written item about what you saw or did. Other items will require you to perform a task in the environment, and then you will click a button to submit your work and analysis will be performed in real-time to score your results.

#### Available tools and resources

In the practical environment, you will have access to a wide variety of tools and resources, as you would in a normal working environment. Ensure you are familiar with using these tools and resources so you can take full advantage of their presence in the time available to you. Among these resources are:

- HPE OneView
- Course Student Practical exam guide
- Sizing tools
- Other tools and resources that you would use when performing your job

• Product Bulletin

#### Sample walkthrough

This walkthrough will show you sample practical items as they will be on the exam. The intent of this walkthrough is not to show you the breadth of content areas that will be covered in the exam. Instead, it is meant to show you how to access the test environment and various customer scenarios you will encounter within it as you go through the exam. It will enable you to see what the environment will look like and how to access the different parts of the environment you will need during the exam. Familiarity with the environment prior to your test day will be a major advantage as you execute the necessary tasks within the timeframe allowed.

[HPE Advanced Hybrid IT Solutions sample exam and walkthrough](https://scorpion.caveon.com/launchpad/hpe1-h01-designing-hpe-advanced-hybrid-it-solutions-1/master-ase-hybrid-it-sample-exam-and-walkthrough)

## **REGISTERING FOR THE EXAM**

From the exam data card, you will need to click yes to several candidate agreement terms, then you will click 'Submit' to access the registration page. Make sure you click the appropriate submit button, depending on whether or not you are an HPE employee. You must schedule your exam at least 48 hours before you want to take it. Scheduling will be limited, and you will need to select an available time.

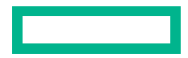

# **BEFORE LAUNCHING THE EXAM**

You will receive an email with instructions to launch your exam at your assigned time. Review the proctor rules (linked on the exam data card) to know how to setup your workspace to meet proctor requirements.

# **DURING THE EXAM**

The exam time limit is four hours. Each section has a recommended amount of time to dedicate to those items, but you are welcome to allocate your time as you choose as long as you complete the exam in the allotted time.

- Section 1: DOMC items only (recommended time: 45 minutes)
- Section 2: Practical items (recommended time: 120 minutes)
- Section 3: Practical items (recommended time: 75 minutes)

You will not be permitted to go back and review items. Do not move on to the next item until you have answered the one you are on. **Do NOT click the numeric navigation buttons at the top left of the screen.** Do NOT click the "Save and Next" button at the bottom right of the screen.

You will be allowed to take breaks up to 15 minutes during the exam. If you do not return within 15 minutes, your proctor will terminate your exam.

When you are finished with all sections of the exam, click the **Submit and End Exam** button and wait for your score report. The report will show on your screen shortly after you complete the exam. Once you have reviewed your score report, you can email it to yourself for your records by using the **Email** button at the top right. When you are done with the score report, you must message your proctor to let them know you are ready to terminate your exam session.

# **AFTER THE EXAM**

You will get your score report immediately upon completing the exam. If you would like a copy, be sure to email the score report to yourself by using the button at the top right of the score report.

If you pass, your results will be visible in your profile in SABA within 48 hours.

If you fail the exam, you must wait 14 days before you can take it again.

# **RESCHEDULING OR CANCELLING YOUR EXAM**

If you need to reschedule or cancel your exam, you can do so from the scheduling page via the exam data card.